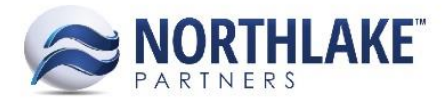

# **2018.06.22 RELEASE NOTES**

# **CONTENTS**

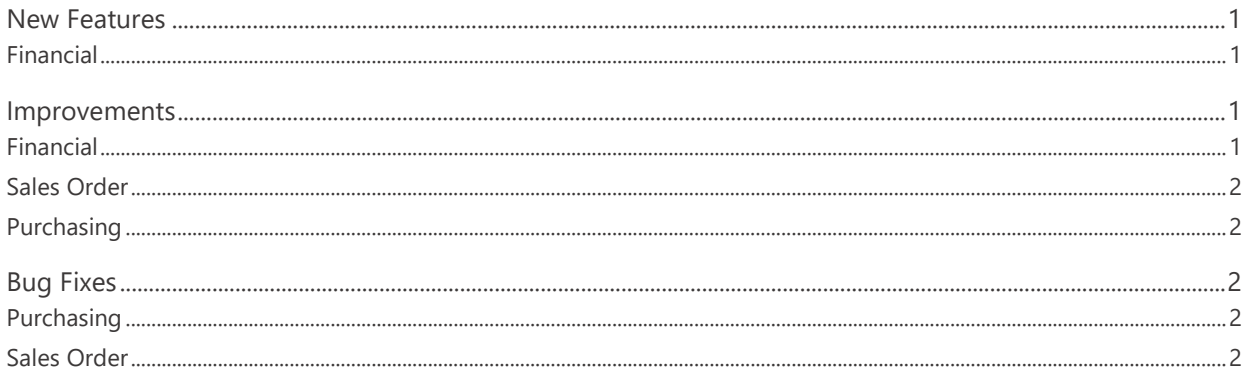

# <span id="page-0-0"></span>**New Features**

## <span id="page-0-1"></span>**Financial**

#### **NS-3336 Added the Ability to Revers and Correct Posted Journal Entries**

A new feature was added to NorthScope to allow users to reverse and reverse & correct posted Journal Entries. When a journal entry is reversed, a new journal entry is created in the system to debit and credit the reversed GL Accounts. This reversed Journal Entry is automatically saved as Ready to Post. When a journal entry is reversed and corrected, the system automatically creates a reversed journal entry in Ready to Post status and also a new version of the original journal entry in a New status, which allows users to correct the journal entry. The new journal entry can be opened from the Journal Entries list view. The feature can be accessed from the Journal Entries list views and inquiries by clicking More Actions toolbar icon and selecting Reverse/Correct.

# <span id="page-0-2"></span>**Improvements**

#### <span id="page-0-3"></span>**Financial**

#### **NS-2256 Added Journal Type to Journal Entries Inquiry and Renamed Reversing Journal Type**

A new column Journal Type was added to the Journal Entries Inquiry. The column displays the type of the corresponding journal entry. E.g. all journal entries created from transactions display Transaction as the Journal Type.

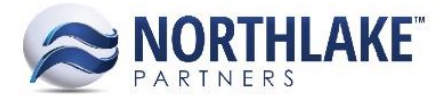

Reversing Journal Type was renamed as Accrue & Reverse. This taxonomy change does not impact the functionality of the feature.

#### **NS-3418 Added Footer Totals to Project Transactions Inquiry**

Footer totals were added to the Project Transactions inquiry to display the total Revenue and Expense amounts. The footer total amount is updated automatically when the inquiry is filtered.

## <span id="page-1-0"></span>**Sales Order**

#### **NS-3381 Enabled Hold Code Field when SO Transaction Status is Approved**

Previously, when a sales order transaction status was set to Approved for a customer that was on credit hold, the transaction was placed on auto credit hold and the Hold Code field was disabled. Now the Credit Hold field has been enabled so that the hold can be removed when the order status is Approved.

## <span id="page-1-1"></span>**Purchasing**

#### **NS-3337 Added Currency Property to Delivery Tickets**

A new property 'Currency' was added to Delivery Ticket properties. The property defaults from the vendor record and is never editable.

# <span id="page-1-2"></span>**Bug Fixes**

#### <span id="page-1-3"></span>**Purchasing**

#### **NS-3395 Fixed Delivery Ticket Line Specie Lookup for Inactive Species**

Previously, when a specie was added to a delivery ticket and then that specie was later made inactive, the specie was not displayed on the record view. The issue is now fixed.

# <span id="page-1-4"></span>**Sales Order**

#### **NS-3323 Fixed Remaining Quantities Calculation on Return Transactions**

Due to a bug, the remaining units and weight were not calculating correctly on Return transactions when the item on the original transaction was allocated from multiple lots and the origina l transaction had multiple previous returns.

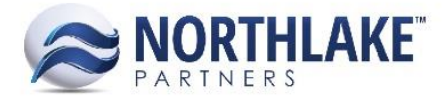

#### **NS-3386 Fixed Sales Program Mass Update on Sales Orders**

Previously, when mass updating multiple sales order transaction with promo sales program items, only one of the orders was updated and the order updated with multiples of the item. The issue is now fixed.

#### **NS-3317 Fixed Sales Order Price UOM to Display a Numeric UOM Value**

Previously, when a Price UOM was set to a numeric value and was manually assigned on a Sales Order transaction the Price UOM field cleared when the transaction was saved. The issue is now fixed.